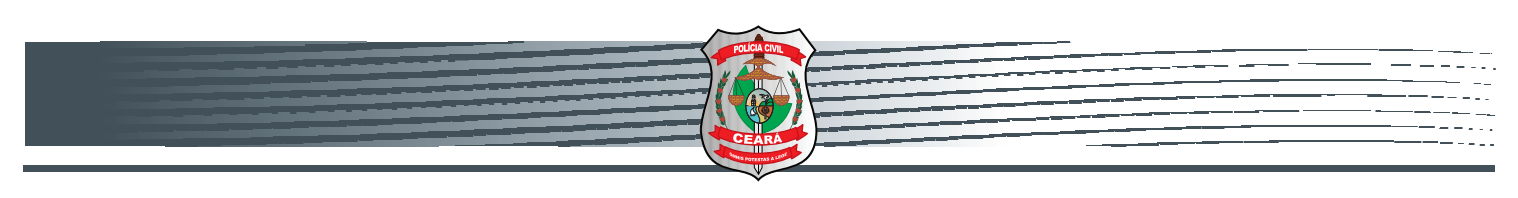

**Polícia Civil** *Governo Estado do Ceará*

# **Manual de utilização do Delegado**

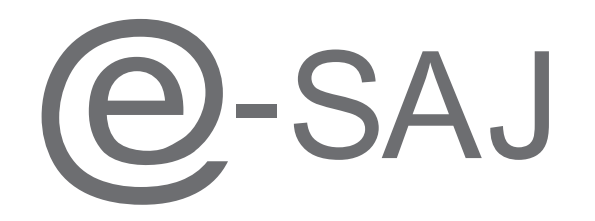

-SAJ Portal<br>de Serviços

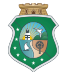

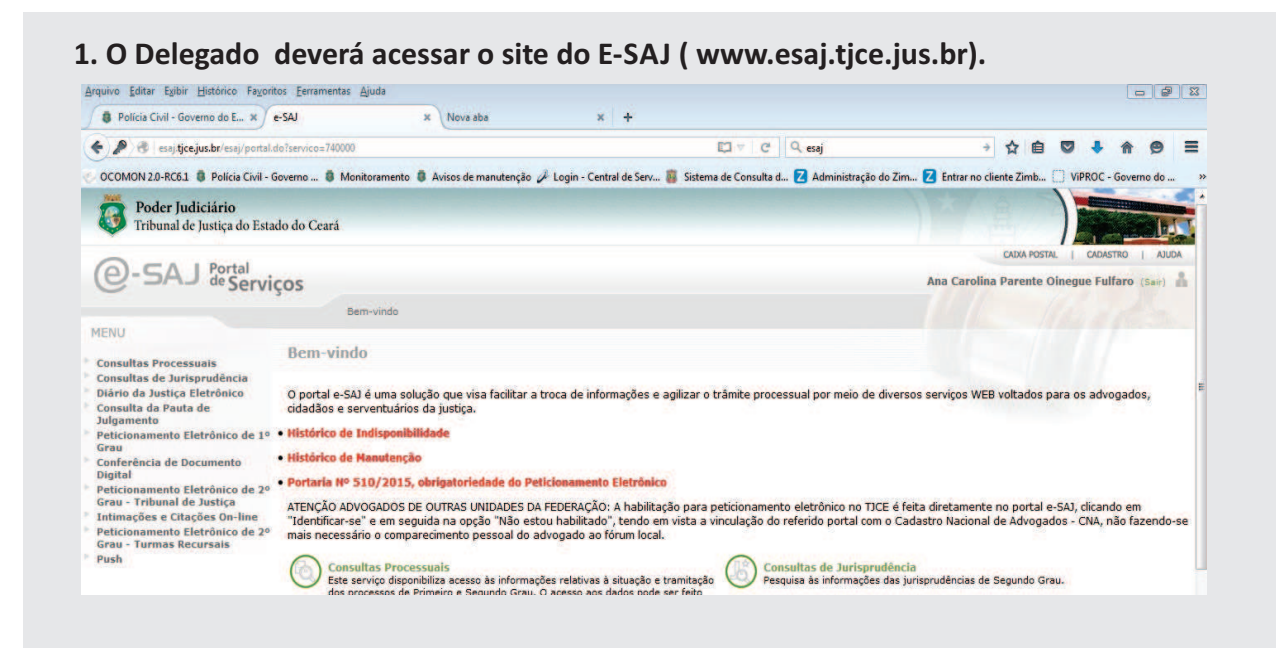

#### **2. No site do E‐SAJ, o Delegado deverá acessar o link " Peticionamento Eletrônico de 1º Grau**

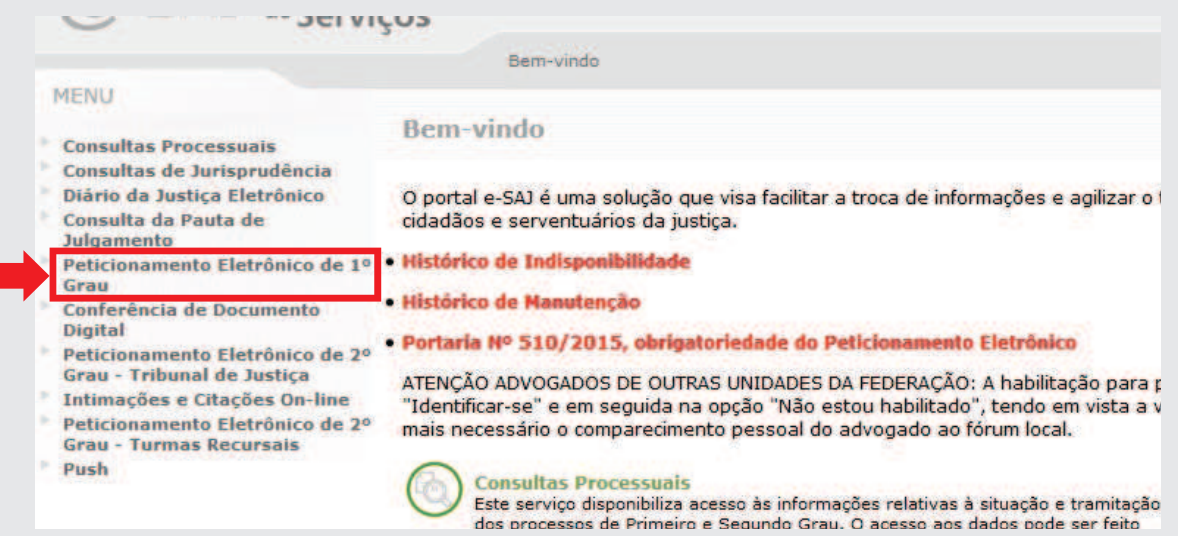

# **3. O Delegado deverá selecionar a opção " Consultas de Petições – Primeiro Grau**

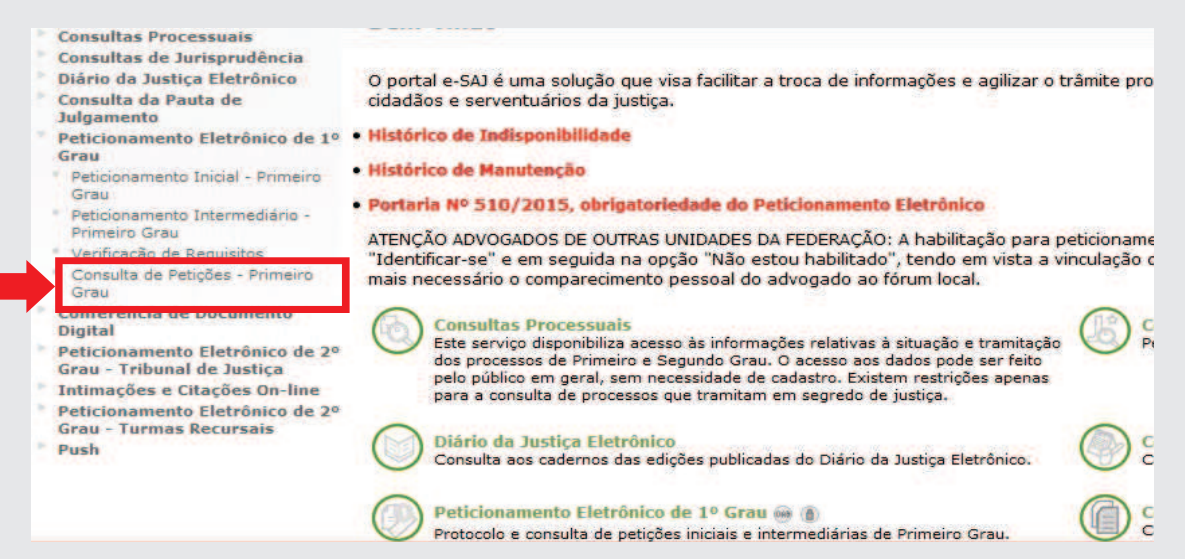

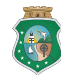

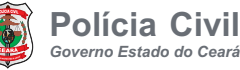

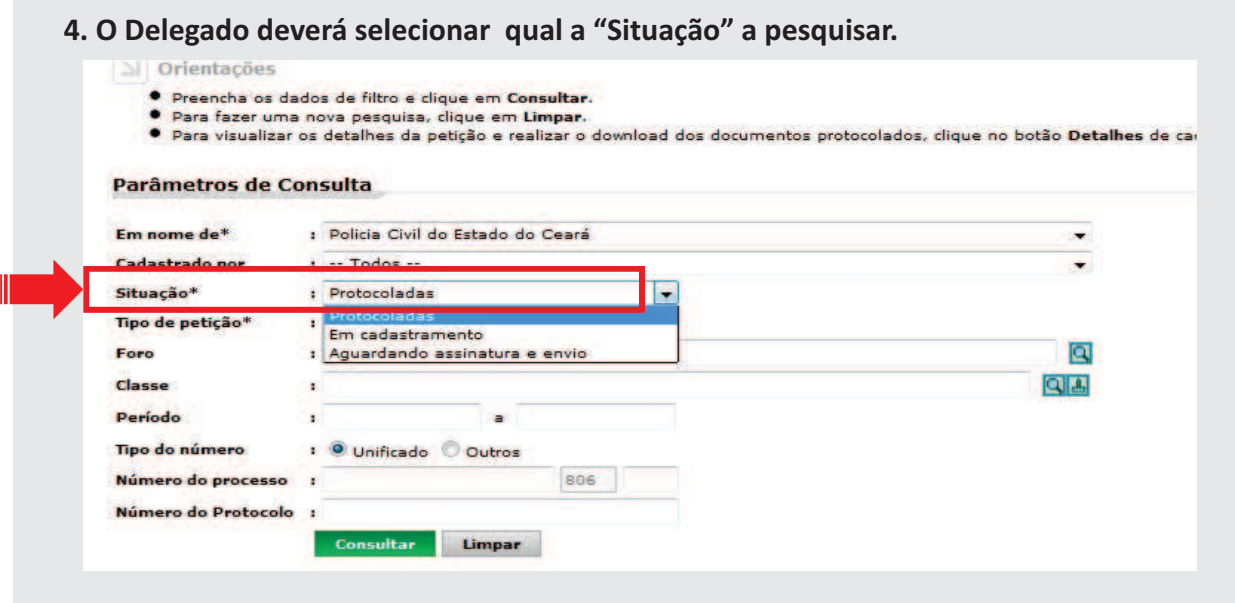

**5. O Delegado deverá selecionar qual "Tipo de petição"a pesquisar.**

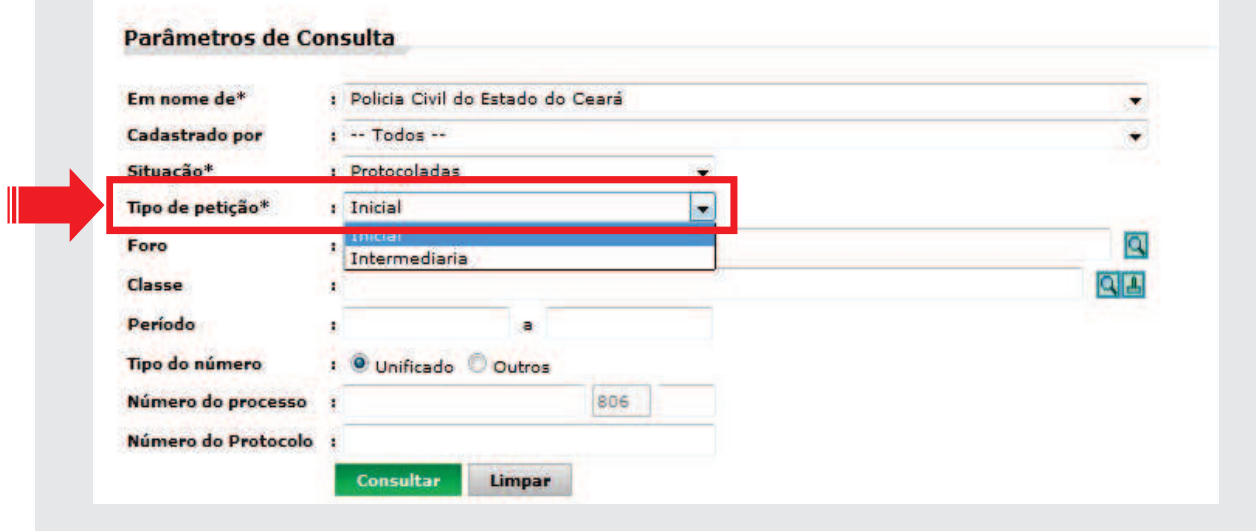

**6. Em "Visualizar Detalhes" o Delegado visualiza os Processos cadastrados .**

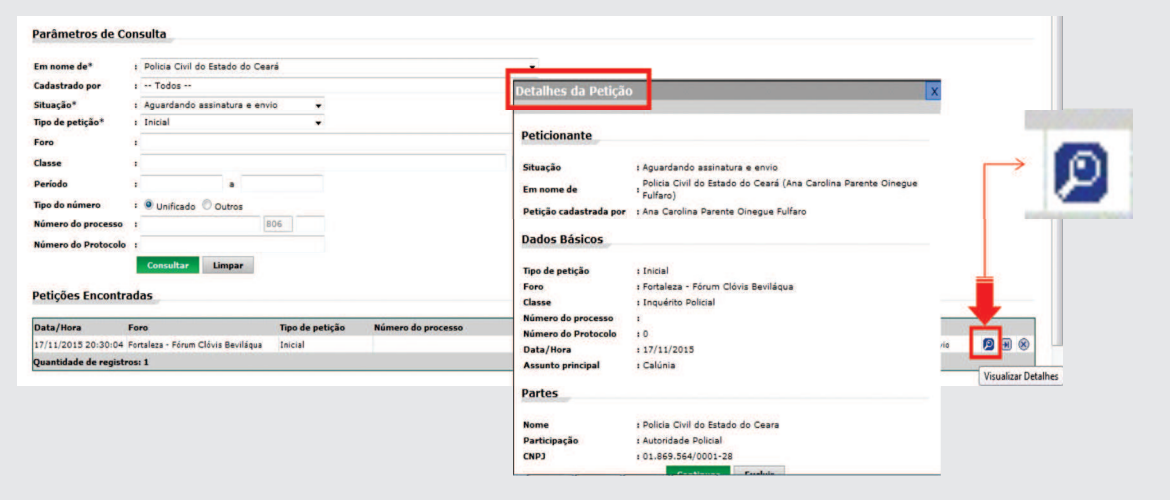

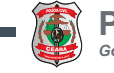

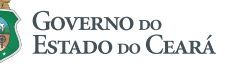

**7. Em "Continuar a Petição" o Delegado terá acesso a tela de assinatura.**

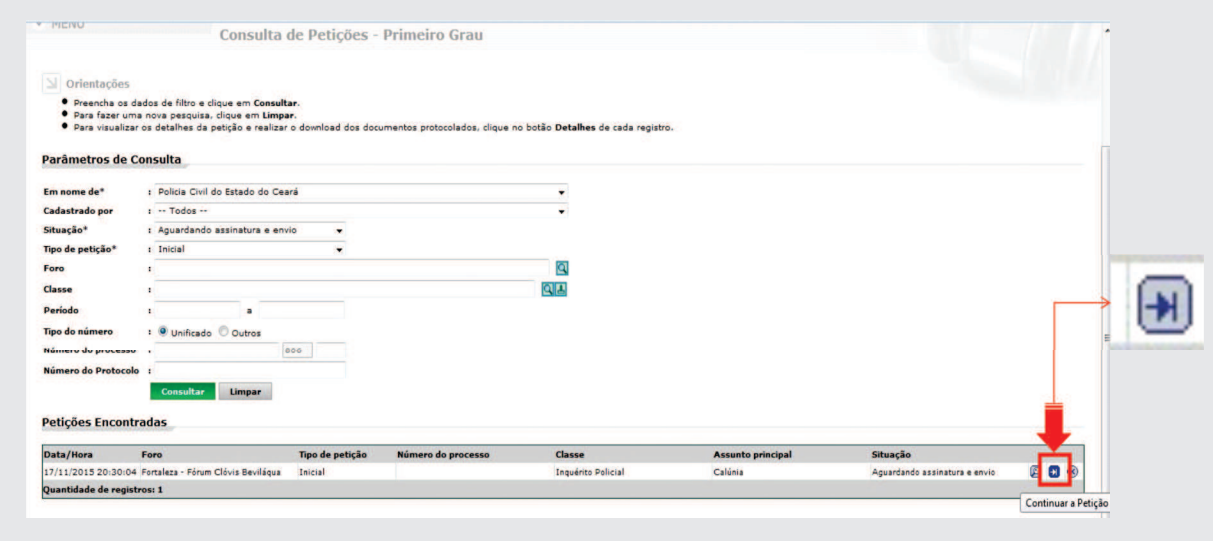

**8. Na tela de assinatura, o Delegado seleciona a opção "Estou ciente de que..." logo após deverá clicar no botão "Assinar e enviar.**

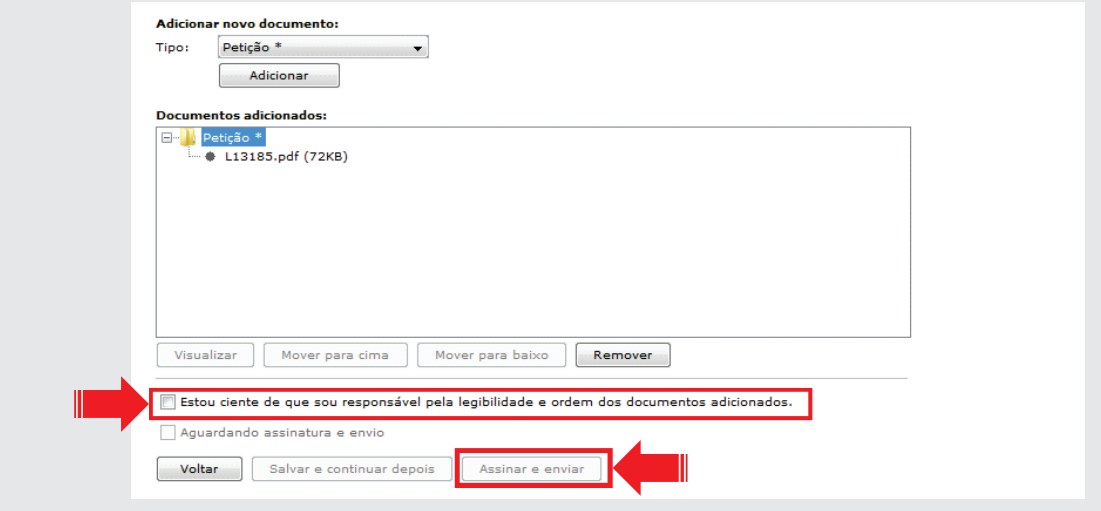

**9. Em seguida, inserir a senha do Token para concluir o envio do procedimento.**

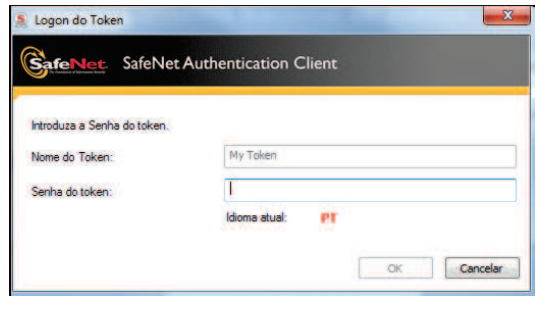

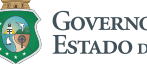

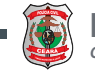

### **Importante:**

- **‐ O Delegado não pode transferir o Certificado assim como sua senha para terceiros.**
- **‐ A senha do Certificado, foi cadastrada no ato da retirada do mesmo.**
- **‐ Não confundir a senha do E‐SAJ com a do Certificado.**
- **‐ Após três tentativas erradas, o Certificado será bloqueado.**
- **‐ Uma vez que o Certificado for bloqueado, será de responsabilidade do Delegado adquirir outro.**

## **Chamados e Informação**

**Tribunal de Justiça** E-mail: chamado@tjce.jus.br ( com cópia para DEINF)

**Departamento de Informática da Polícia Civil (DEINF)** Fone: 3101‐7348 / 7349 E‐mail: esaj@policiacivil.ce.gov.br

**Suporte CTIS (Impressoras)** Fone: 0800 644 0511 (Manutenção / Tonner) 3101‐7350 ( DEINF / CTIS)

#### **Observação:**

Todos os chamados abertos para o Tribunal de Justiça pelo chamado@tjce.jus.br deverá ser enviado com cópia para o Departamento de Informática da Policia Civil no esaj@policiacivil.ce.gov.br.

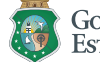

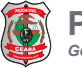